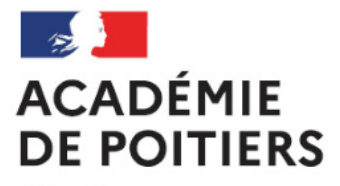

Liberté Égalité Fraternité Direction des services départementaux de l'éducation nationale des Deux-Sèvres

# **TUTORIEL « Faits établissement »**

**Comment se connecter ? Comment créer un fait ?**

#### **1.Se connecter**

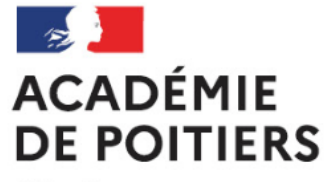

Liberté Égalité Fraternité Direction des services départementaux de l'éducation nationale des Deux-Sèvres

 $\triangleright$  Etape 1 – aller directement sur l'application « Faits d'établissement accès OTP »

#### $\triangleright$  Etape 2 – vous arrivez sur (Vous y êtes!)

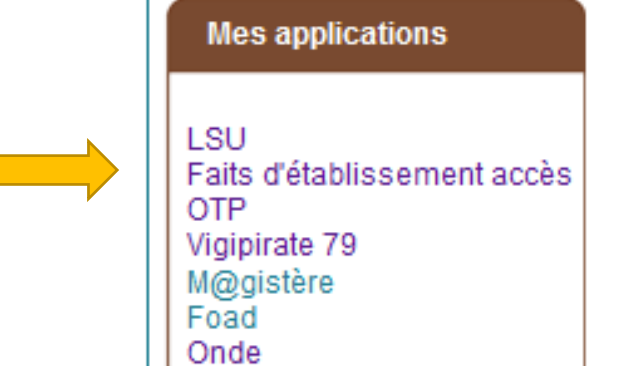

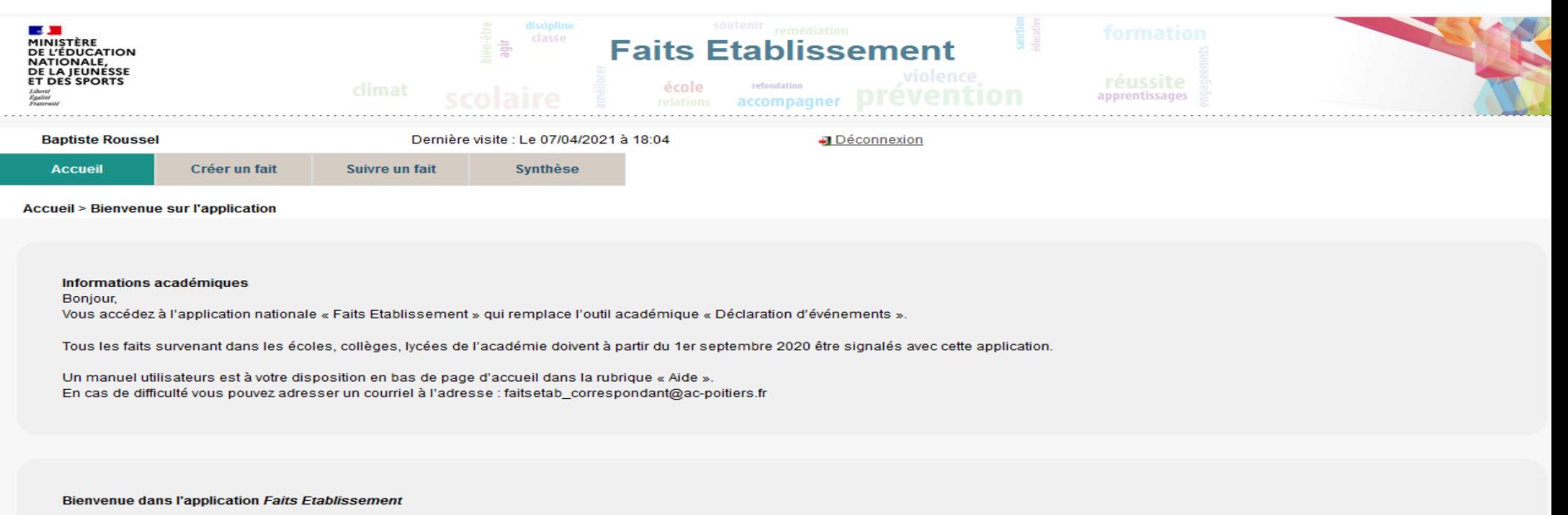

Cette application est ouverte aux établissements publics du premier et du second degré.

### Etape 1 – cliquer sur « créer un fait »

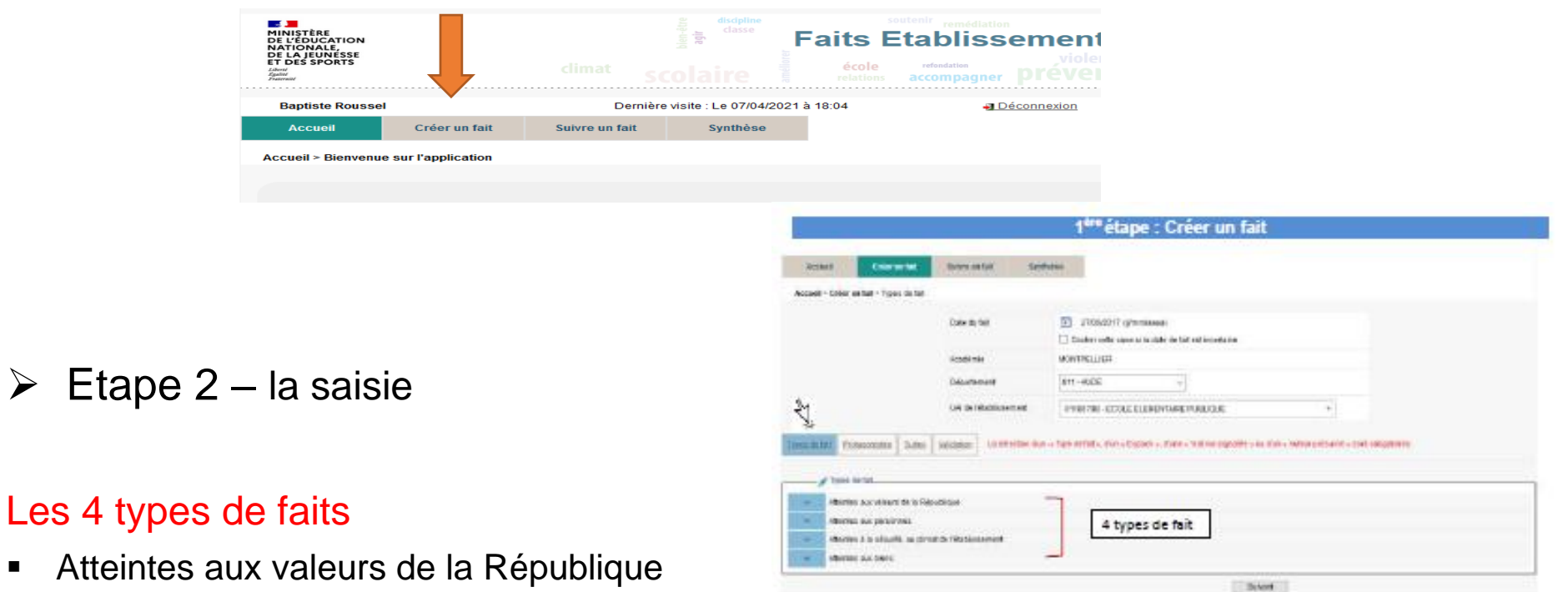

- Atteintes aux personnes
- Atteintes à la sécurité, au climat de l'établissement
- **Atteintes aux biens**

#### $\triangleright$  Etape 3 – Les protagonistes

Toujours en cochant des cases, vous précisez:

- Le(s) victime(s)
- Le(s) auteur(s) présumé(s)
- Le(s) espace(s) où se sont produits les faits

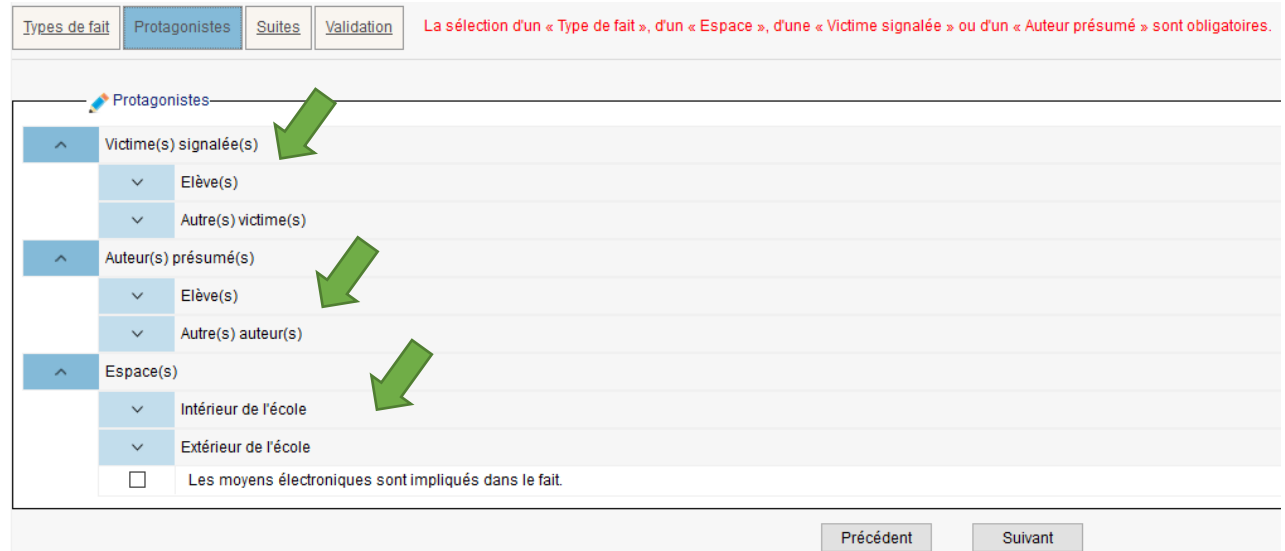

## $\triangleright$  Etape 4 – Les suites

Cette partie est à compéter en cochant les cases proposées dans les différentes entrées:

- **Au niveau de l'école**
- **Au niveau de(s) la victime(s)**
- **Au niveau de(s) auteur(s) présumé(s)**

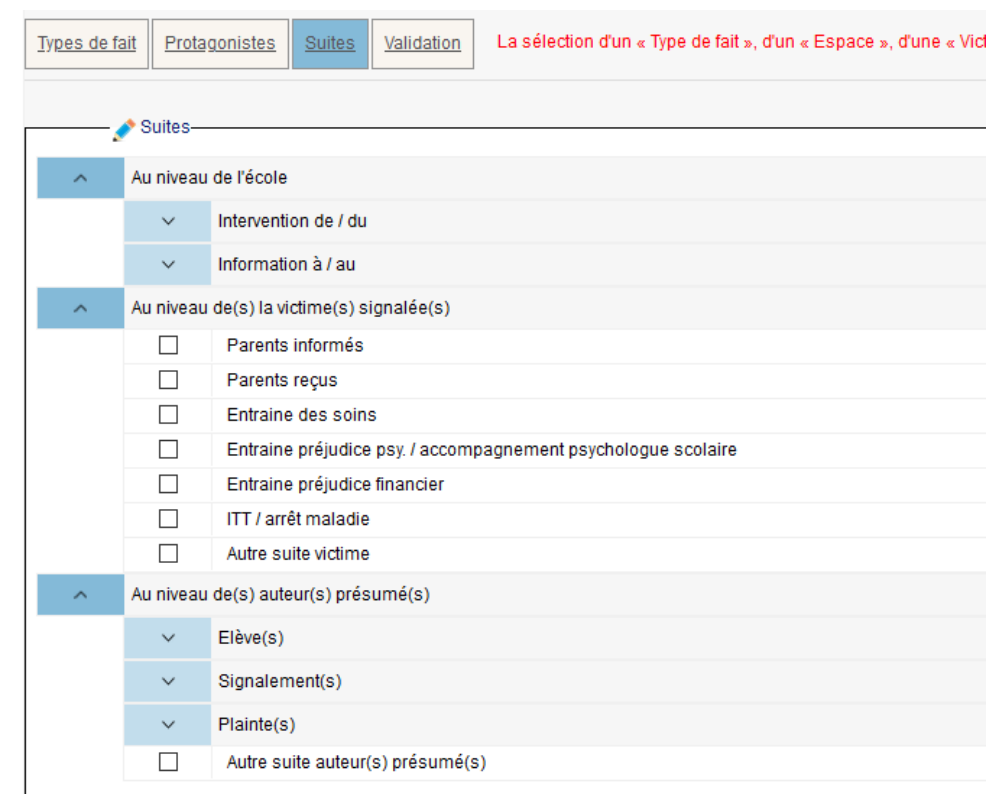

Cette étape peut être renseignée après le signalement du fait, une fois que vous estimerez que les éléments sont réunis pour compléter cette rubrique.

#### **3.Transmission**

## $\triangleright$  Etape 1 – La validation

L'application vous propose un niveau de faits.

- **Niveau 1:** fait(s) préoccupant(s) mais ne nécessitant pas de transmission (vous le conservez dans votre établissement pour une utilisation ultérieure).
- **Niveau 2:** fait(s) grave(s) avec transmission au DASEN et au Recteur.
- **Niveau 3:** fait(s) d'une extrême gravité avec transmission au DASEN et au Recteur

Résumé du fait:

Quelques lignes résumant le(s) fait(s) signalé(s). **Attention, tout doit être anonymé !**

#### *Par exemple (signalement cas de COVID):*

*COVID*

*Elève 1, classe de CP-CE1*

*Pas d'autres cas sur les 6 derniers jours.*

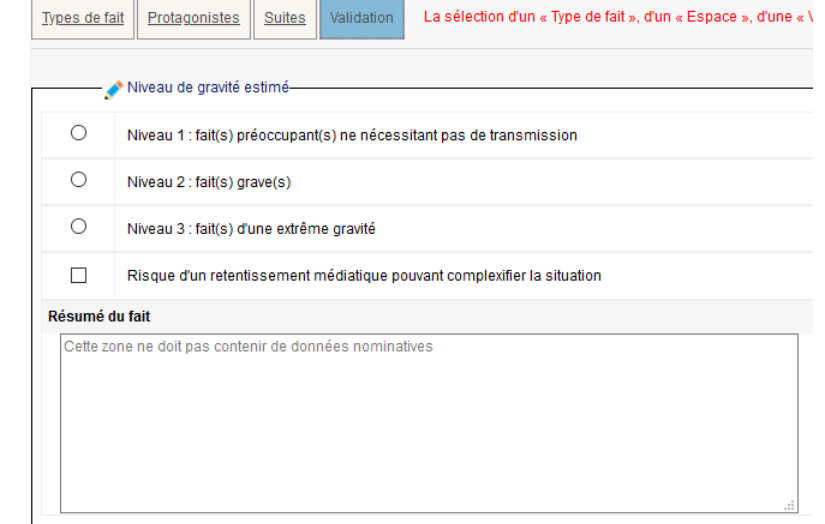

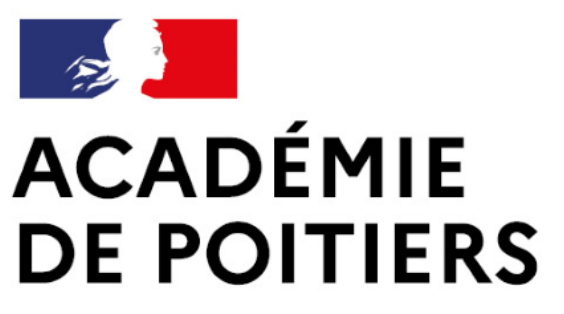

Liberté Égalité Fraternité

Direction des services départementaux de l'éducation nationale des Deux-Sèvres